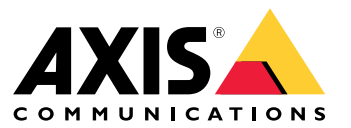

User Manual

### Installation

### Installation

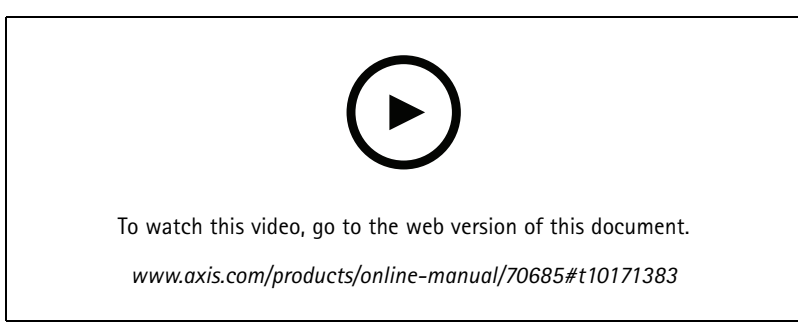

*Installation video for the device*

### **Wiring**

Connect the wires from the reader to the door controller according to the table.

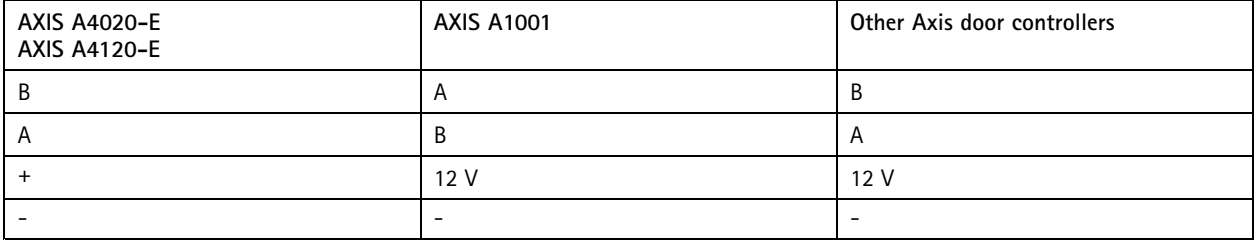

### Configure your device

### Configure your device

The device works as <sup>a</sup> standard OSDP reader out-of-the-box. You can access specific features and change settings in AXIS Camera Station Secure Entry. Below is an example of how to configure the device through AXIS Camera Station Secure Entry.

#### **Encrypted communication**

#### **OSDP Secure Channel**

AXIS Camera Station Secure Entry supports OSDP (Open Supervised Device Protocol) Secure Channel to enable line encryption between controller and Axis readers.

To turn on OSDP Secure Channel for entire system:

- 1. Go to **Configuration <sup>&</sup>gt; Access control <sup>&</sup>gt; Encrypted communication**.
- 2. Specify your main encryption key and click **OK**. To change the main encryption key, click
- 3. Turn on **OSDP Secure Channel**. This option is only available after you have set the main encryption key.
- 4. By default, the OSDP Secure Channel key is generated by the main encryption key. To manually set the OSDP Secure Channel key:
	- 4.1 Under **OSDP Secure Channel**, click .
	- 4.2 Clear **Use main encryption key to generate OSDP Secure Channel key**.
	- 4.3 Type the OSDP Secure Channel key and click **OK**.

To turn on or turn off OSDP Secure Channel for <sup>a</sup> specific reader, see *[Doors](https://help.axis.com/axis-camera-station-5#doors-and-zones) and zones*.

### <span id="page-3-0"></span>Troubleshooting

#### Troubleshooting

#### **Reset to factory default settings**

A reset to factory default resets all settings to the factory default values.

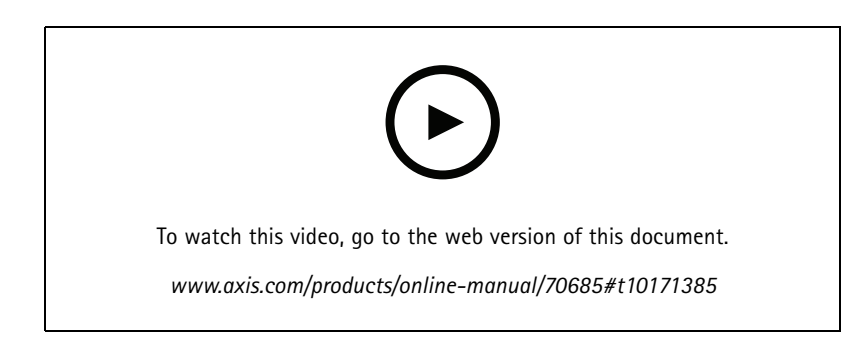

- 1. Remove the device from the backplate. This disconnects power from the device.
- 2. Remove the connector from the backplate.
- 3. Use <sup>a</sup> blunt instrument to press and hold the control button while you reconnect power by connecting the terminal block to the pins in the device. See *Product [overview](#page-4-0) on page [5](#page-4-0)* . You will hear <sup>a</sup> short beep when you reconnect power. It indicates that the control button is pressed.
- 4. Keep the control button pressed for <sup>a</sup> few seconds.
- 5. Release the control button. You will hear <sup>a</sup> beep that indicates that the device has been reset to the factory default settings.
- 6. Put the terminal block in its place in the backplate.
- 7. Hook the device onto the backplate and close the unit slowly.

# <span id="page-4-0"></span>Specifications

### Specifications

### **Product overview**

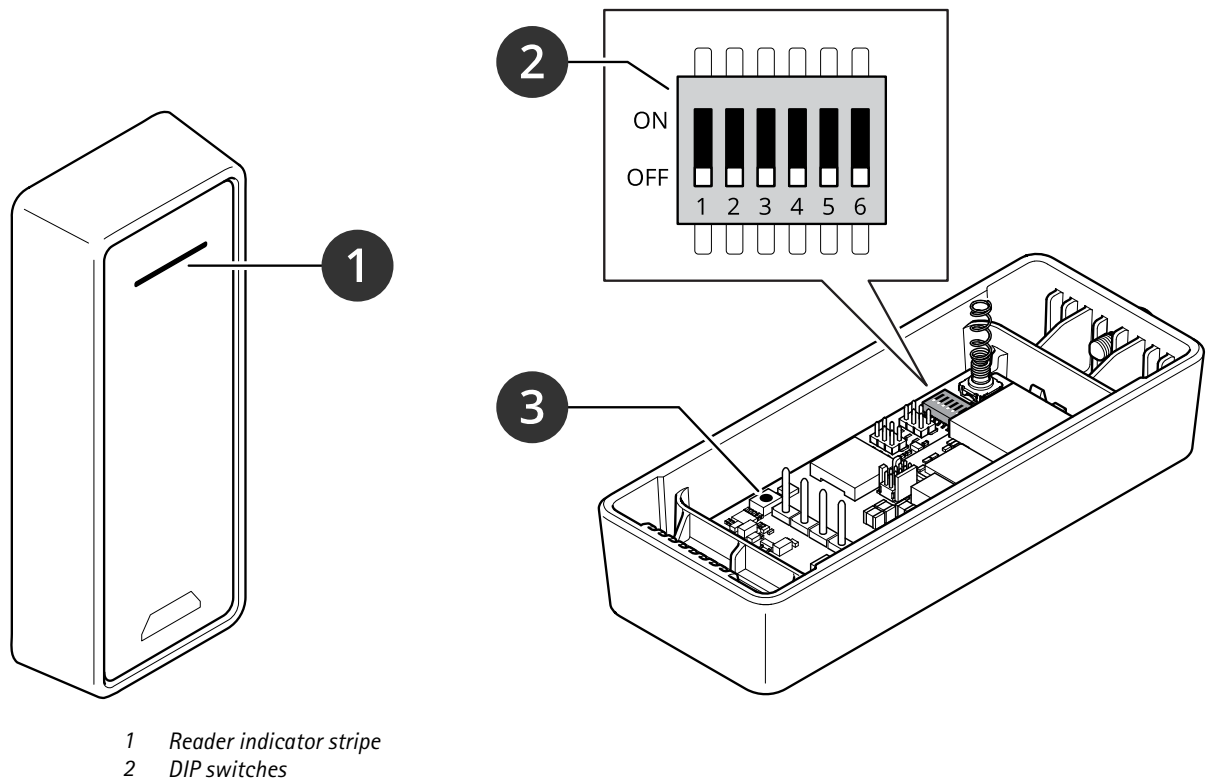

- *2 DIP switches*
- *3 Control button*

# **Reader indicator stripe**

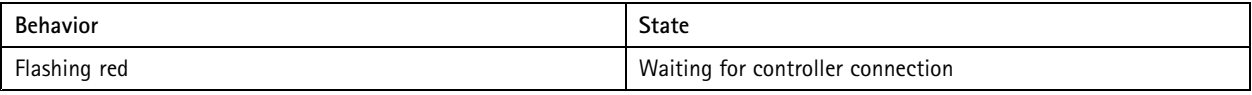

### **DIP switches**

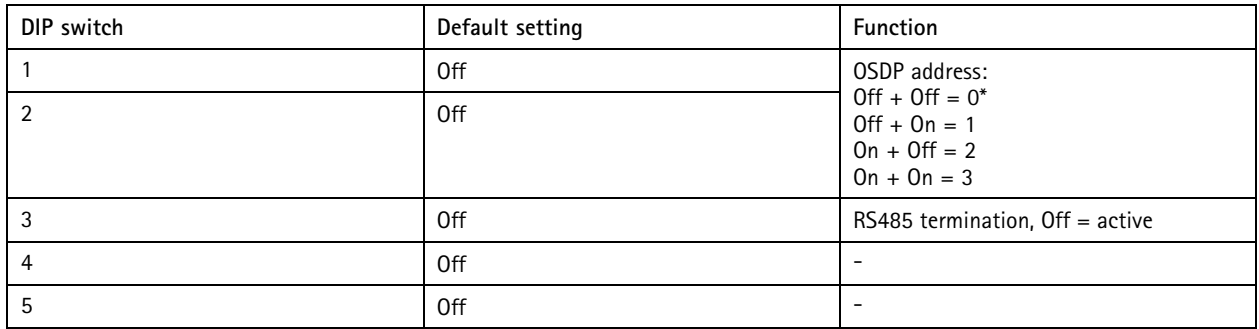

# Specifications

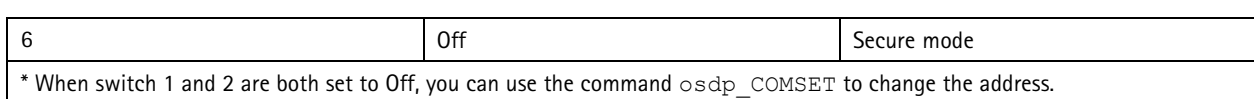

#### **Buttons**

#### **Control button**

The control button is used for:

• Resetting the product to factory default settings. See *Reset to factory default [settings](#page-3-0) on page [4](#page-3-0)* .

#### **Baud rate**

The default baud rate is 9600. To change it, use the command osdp\_COMSET.

User Manual AXIS A4020 - © Axis Communications AB, 20 2 1

Ver . M3.3 Date: April 2022 Part No. T1 0171378